#### DotNetNuke Basics

#### for UF Libraries Faculty and Staff

05/03/2013 Marston 308 Gus Clifton Holly Hofer

# Training Goals

o Login to your web site **o** Edit existing pages **o** Add images Add different kinds of links **o** Upload files to your portal **o** Rollback to earlier versions **o** Create and delete pages **o** Available options

## But first,

*About the grant…*

# A New System

This new database-driven system with the Gatorlink login

#### *is separate from*

the existing filesystem-based system with the Dreamweaver or Contribute keys.

Changes in the one are independent from the other.

# Where's my stuff?

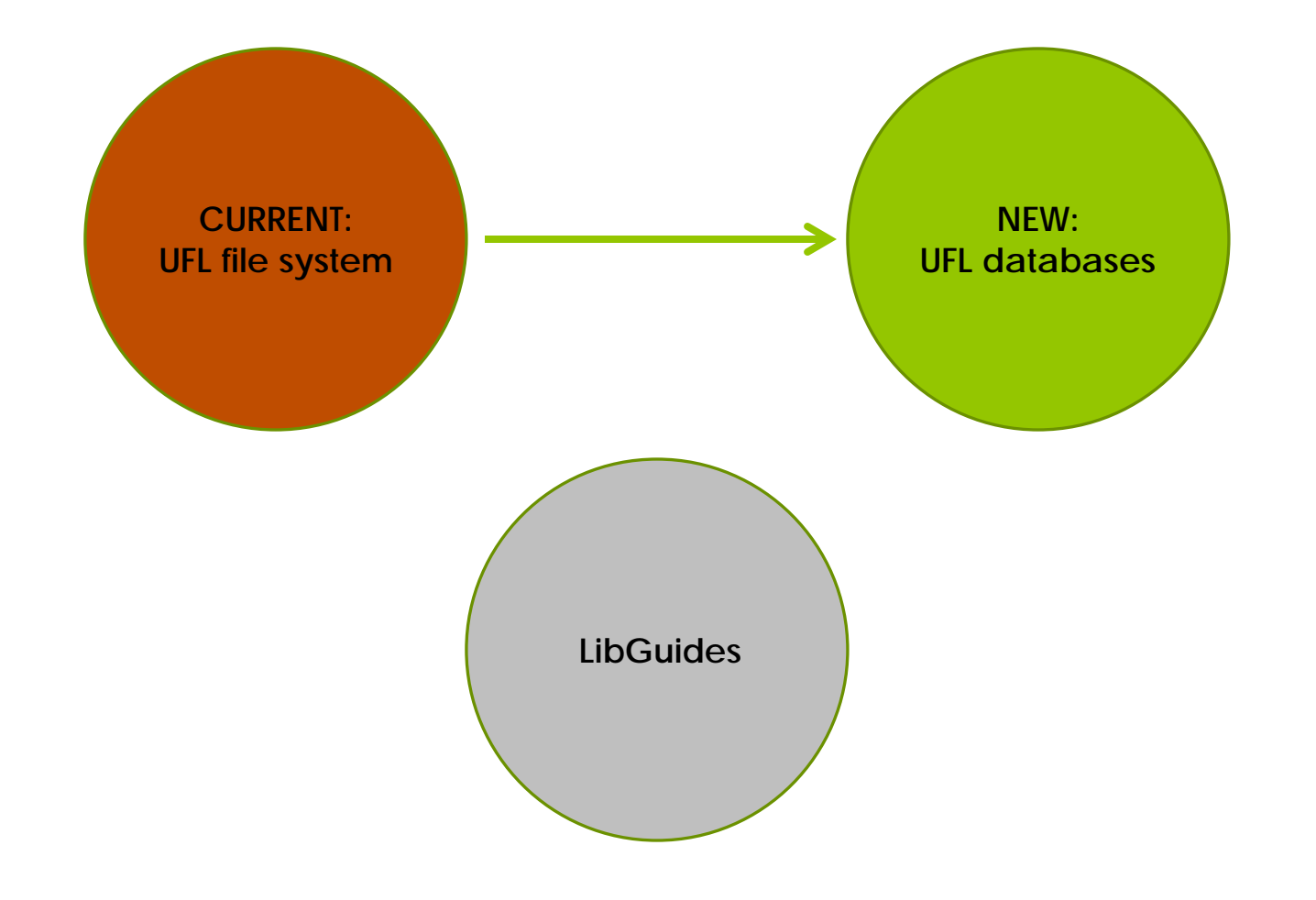

#### Getting started!

- Open your favorite web browser
- Navigate to the training site: **http://cms.uflib.ufl.edu/training6**
- Log in with your Gatorlink ID

## Staff login

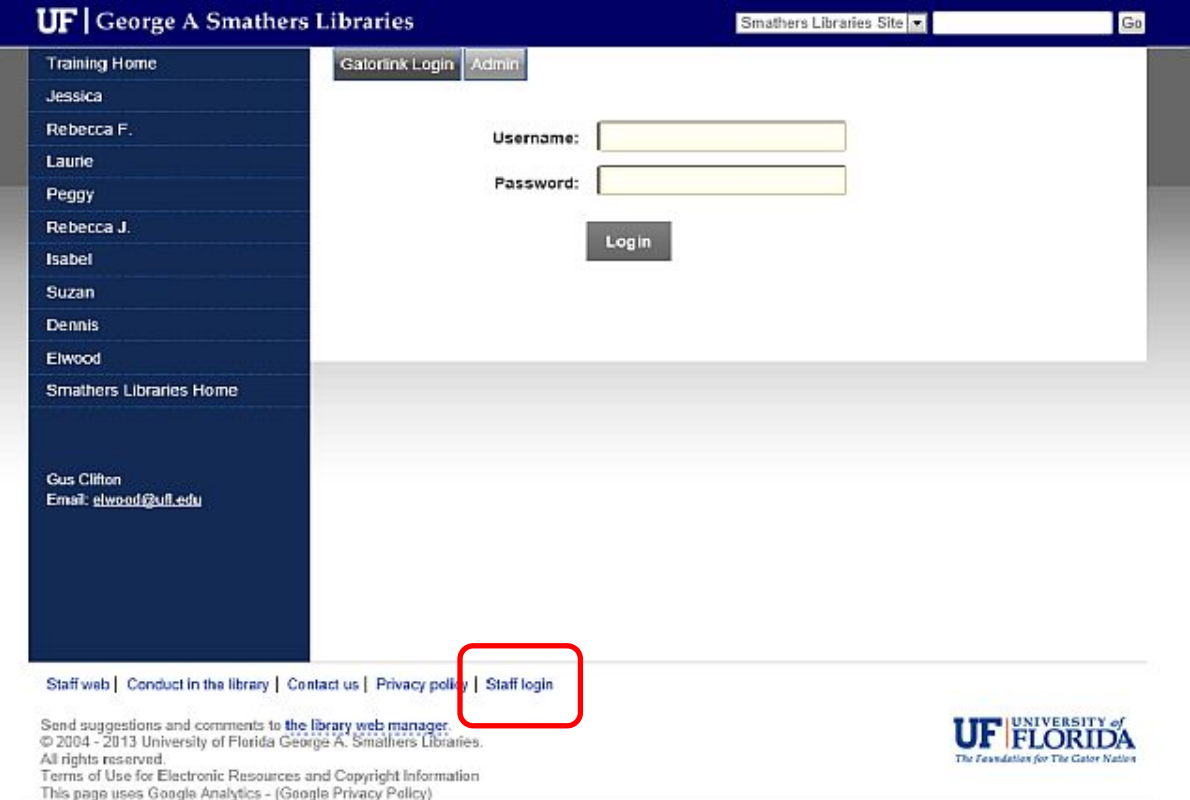

*If using Internet Explorer you may need to refresh the browser. Maybe more than once.*

## Editing the page content

#### Hover over "**Manage**", then click "**Edit Content**"

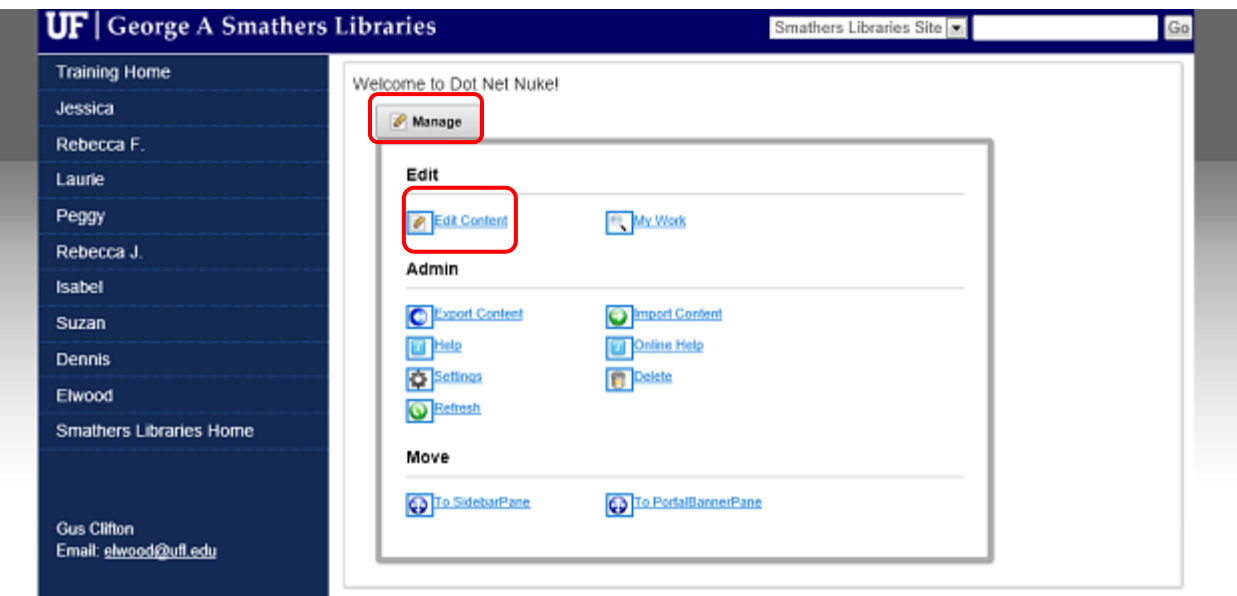

# Using the Preview screen

Scroll down to see a row of buttons at the bottom:

o Design **o** HTML o Preview

Design <> HTML <>
Capterney Preview

Words: 5 Characters: 23

## Adding Links

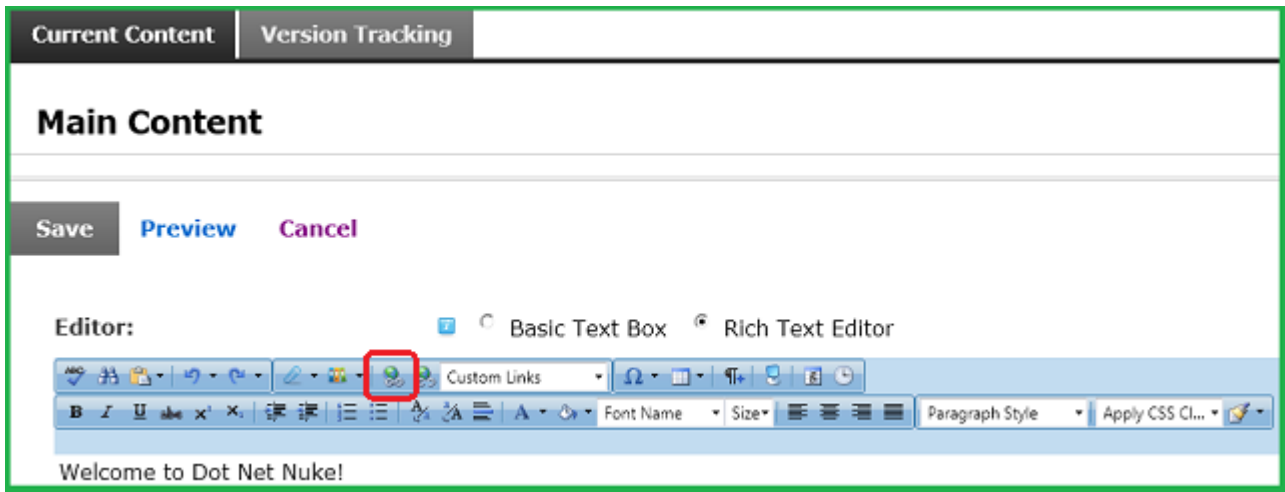

#### **Hyperlink Manager (Ctrl+K) •** Another page in the same site A page off-site

o MailTo feature

# Image Manager

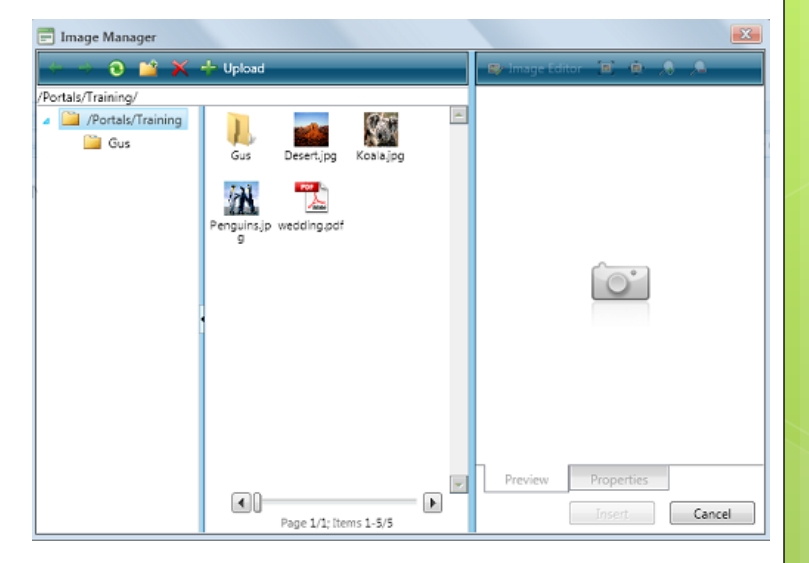

- **o** Embed an image
- Add a link to a document
- Add a link to an image
- **o** Mind the 'Target'
- **o** Only one instance of one image file
- o Upload a file (1 GB limit)
- **o** Folder management and best practices

# Add a new *top-level* page

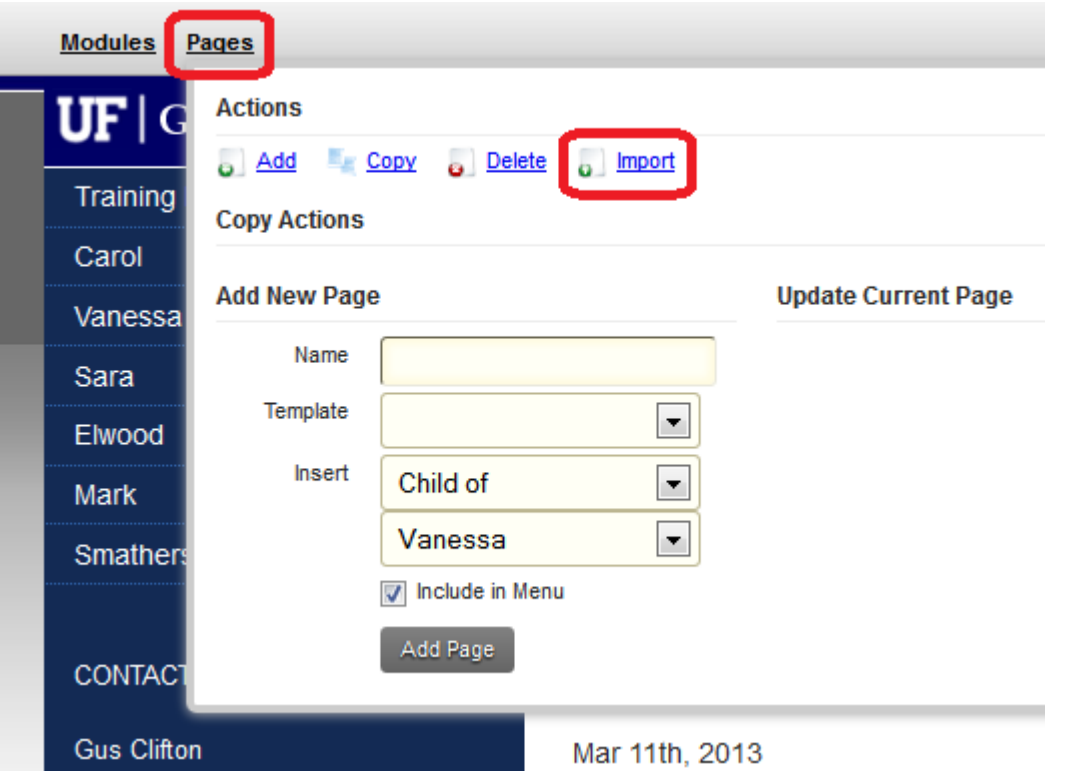

# Add a new *child* page

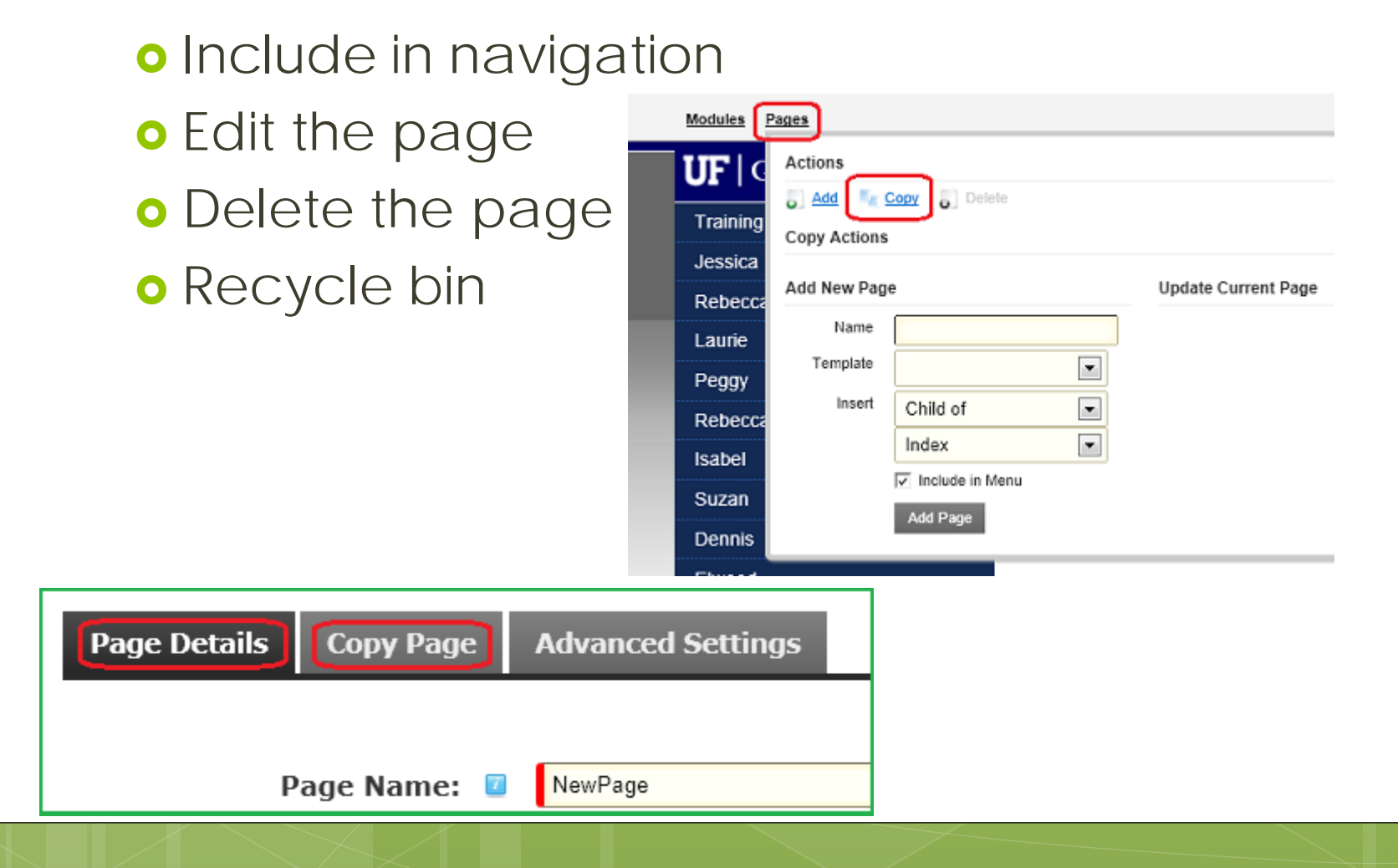

## Versioning

#### Backup (database) **o** Rollback (number of versions)

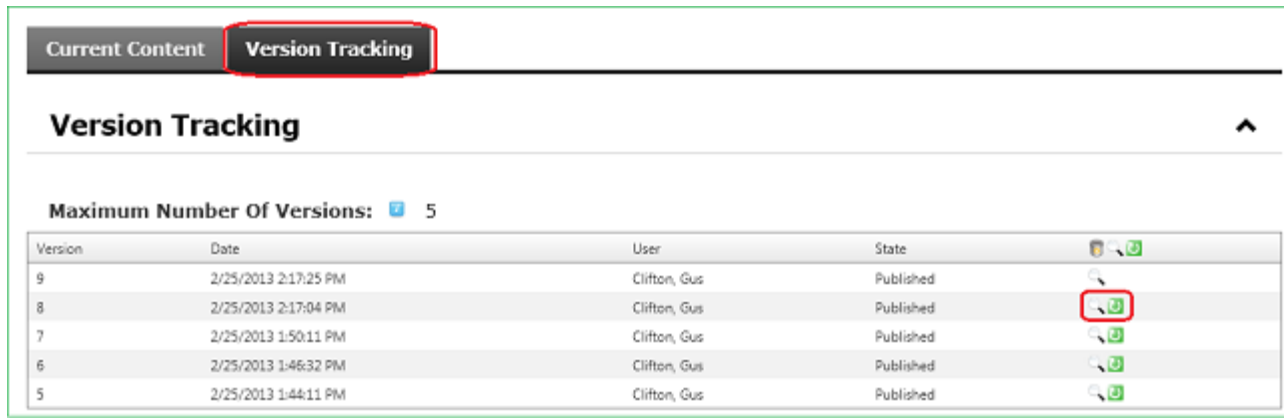

# Finished editing?

You can click the logout link in the footer, or just close the browser.

### Review!

#### Quick recap of how to get in, do stuff, and get back out.

## Site Options

- **Navigation bar**: static, dynamic…
- **Banner logo**: one for all, one for some…
- **Workflow**: drafts, approvals…
- **Template:** 'UF', 'Baldwin'…
- $\circ$  Number of versions to rollback
- $\circ$  Site logging

# Training Goals

o Login to your web site **o** Edit existing pages **o** Add images Add different kinds of links **o** Upload files to your portal **o** Rollback to earlier versions **o** Create and delete pages **o** Available options

#### Questions?

#### **webmaster@uflib.ufl.edu**

#### (That address goes to Gus Clifton and Mark Sullivan.)